## **Creating a Docker image**

To build a Docker image, you need to create a Dockerfile. A Dockerfile is a file that contains instructions on how to build the Docker image. By default, the file is named Dockerfile and this naming is used in the instructions below. To learn more about Docker, see [https://docs.docker.com/get-started/.](https://docs.docker.com/get-started/)

## **Prerequisites**

In addition to a Dockerfile, the following files are required to build the Docker image:

- myapp.war a deployable archive of the desired web application, e.g., webapp.war, collaborator.war, or admin.war.
- $\bullet$ logback.xml - the logging configuration file. To learn how to configure data logging, see [Configuring data logging.](https://docs.nomagic.com/display/WAP2022xR1/Configuring+data+logging)
- webappplatform.properties the file with Web Application Platform configuration properties  $\bullet$
- you may also need additional files, like email or document export templates that need to be copied to the web container.

## Here is a sample a Dockerfile that can be used to build the Docker image:

```
FROM tomcat:9-jdk17-openjdk
ARG TOMCAT_HOME=/usr/local/tomcat
COPY logback.xml ${TOMCAT_HOME}/shared/conf/
COPY webappplatform.properties ${TOMCAT_HOME}/shared/conf/
COPY myapp.war ${TOMCAT_HOME}/webapps/
RUN sed -i "s|shared\.loader=*$|shared\.loader=\"\${catalina.base}/shared/conf\"|" ${TOMCAT_HOME}/conf/catalina.
properties
EXPOSE 8080
```

```
CMD ["catalina.sh", "run"]
```
Instructions in the Dockerfile may be written in several ways depending on your particular needs and preferences. The table below lists script statements you can use with descriptions and the indication whether the script part is required or optional.

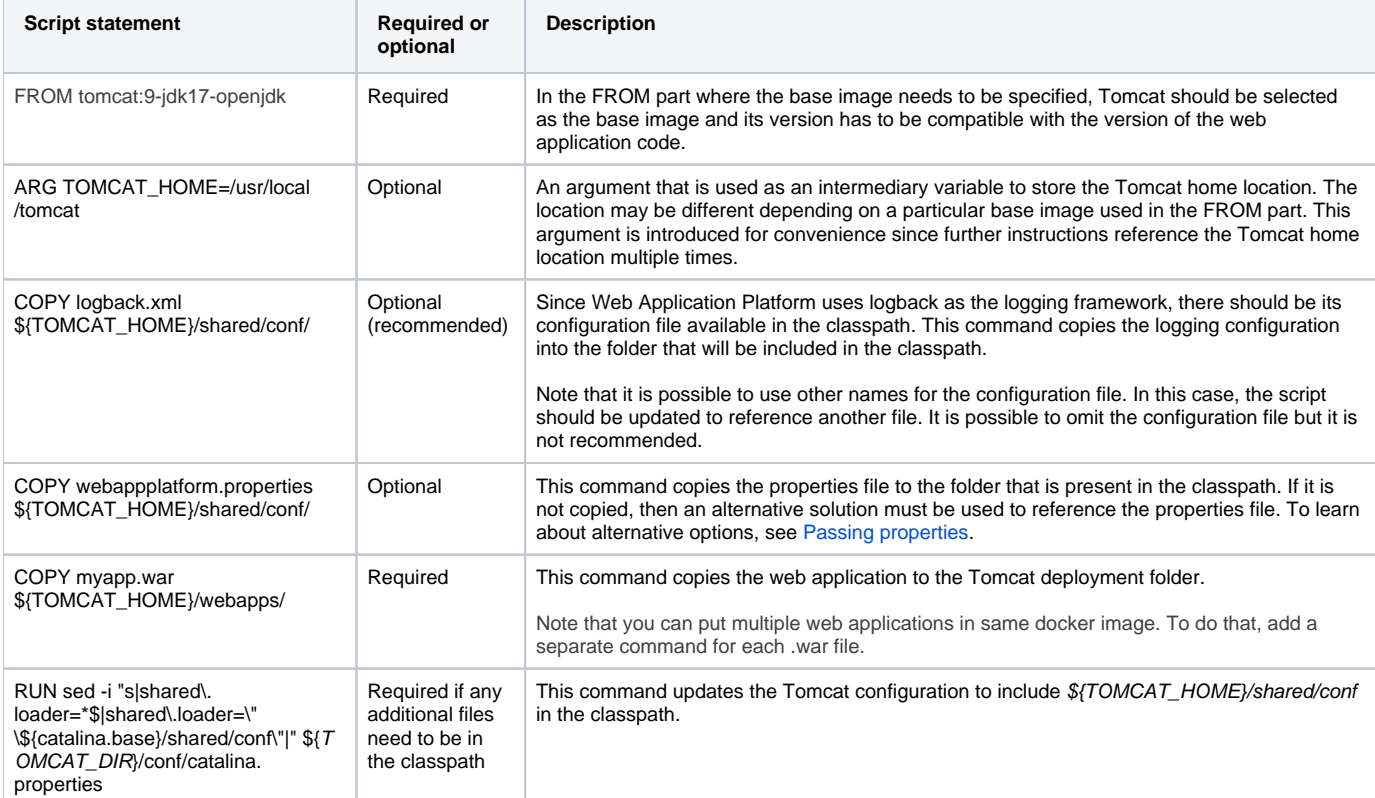

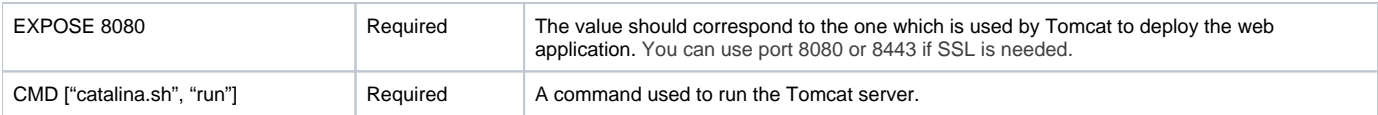

Here is a sample command to build the Docker image:

docker build –t <image\_name:version> .

The provided build command will work only if the Dockerfile script and all the files referenced in the script (in this case myapp.war, logback.xml, and webap pplatform.properties) are stores in the current directory. To build Docker images using non-default file locations, consult the Docker documentation.

When a Docker image is successfully built, you can run the Docker container on port 8080 by executing the following command:

docker run -p 8080:8080 <image\_name:version>